## **Wie lege ich eine Zentrale / Hotline / Gruppe an?**

1. Gruppe im Web Frontend anlegen:

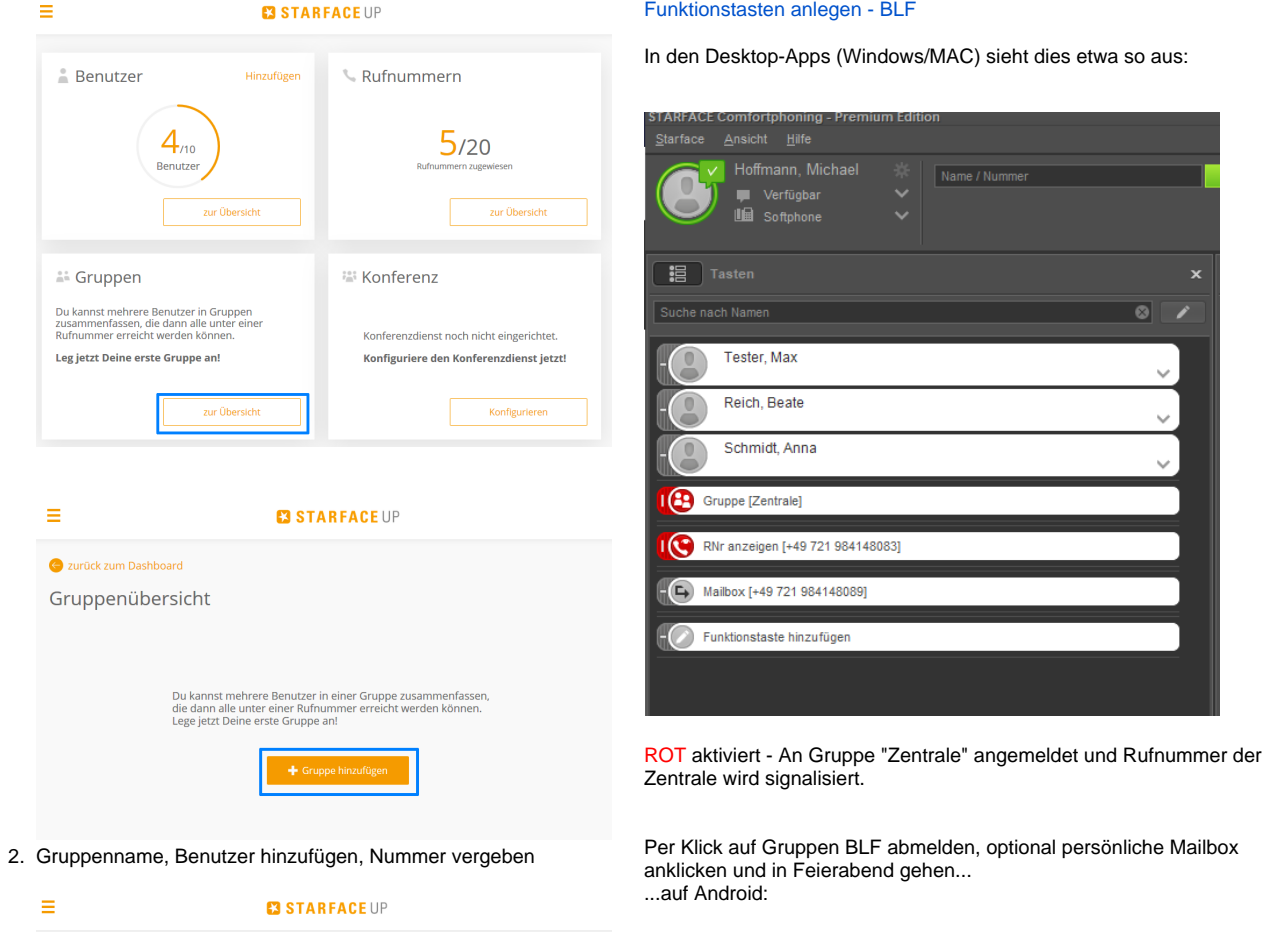

4. Benutzer an Gruppe an-/abmelden

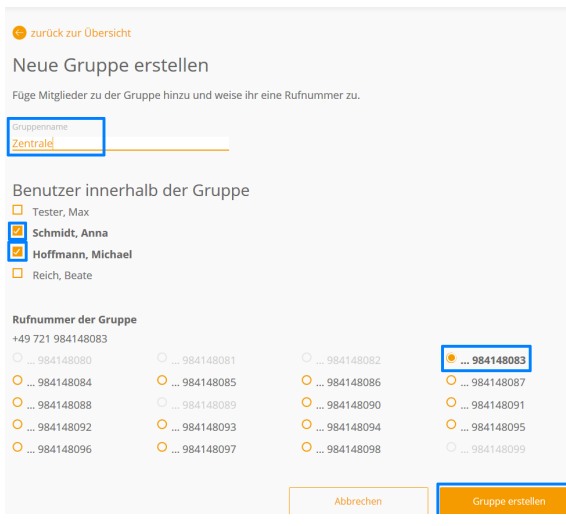

## 3. Mailbox konfigurieren

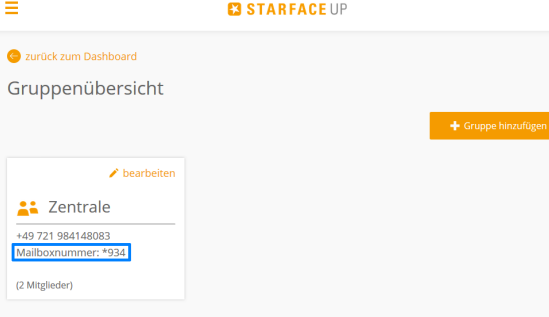

In der Gruppenübersicht ist die jeweilige Mailboxnummer zu finden.

Über das Tastenfeld \*9xx wählen und Mailbox konfigurieren.

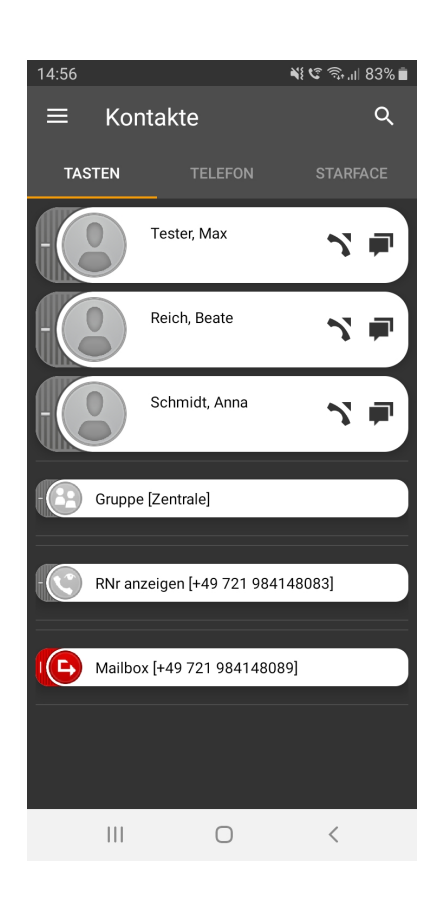

## GRAU deaktiviert

Signalisiert wird nun die eigene Rufnummer, nicht der der Zentrale. Optional kann man auch abgemeldet aus der Gruppe sein und die Rufnummer signalisieren.